# **Instrukcja wczytywania pracy dyplomowej z wykorzystaniem modułu StudNet**

#### **Krok 1.**

Logowanie na swoje indywidualne konto w systemie StudNet. Strona - https://webapps.uz.zgora.pl/studnet/

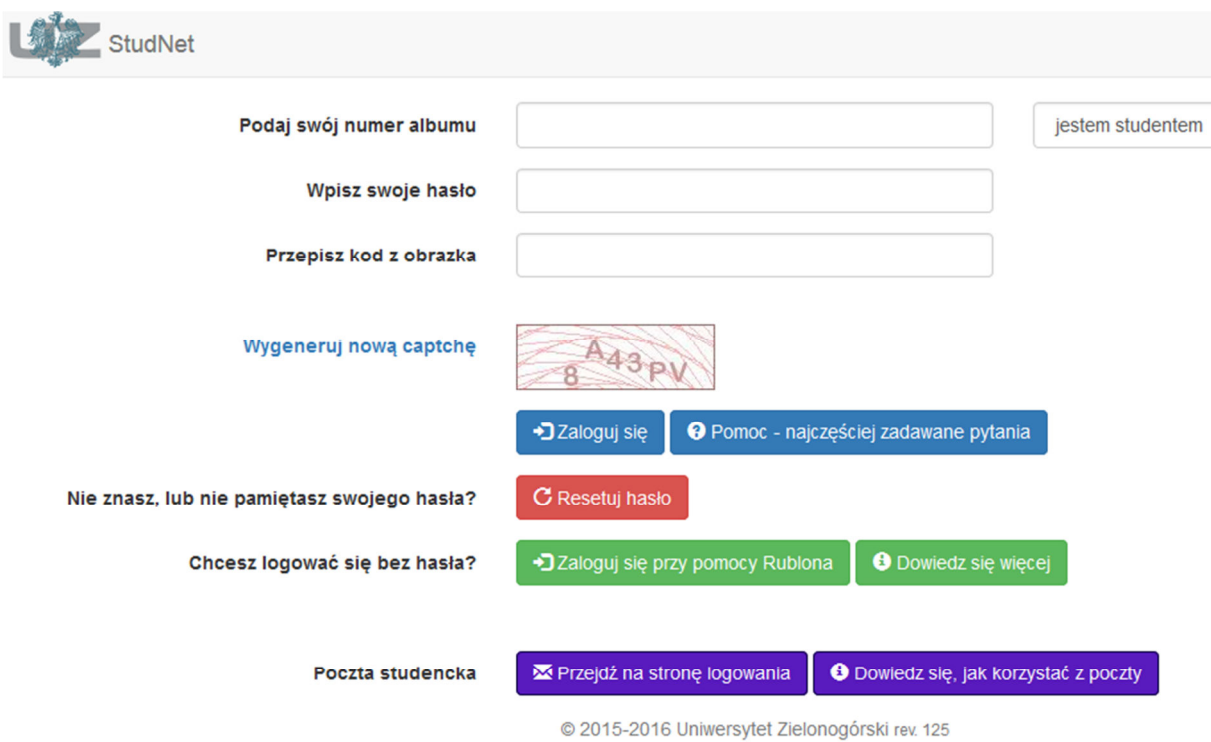

## **Krok 2.**

W systemie StudNet należy odszukać wskazaną zakładkę **Dyplom -> Praca dyplomowa - OSA** 

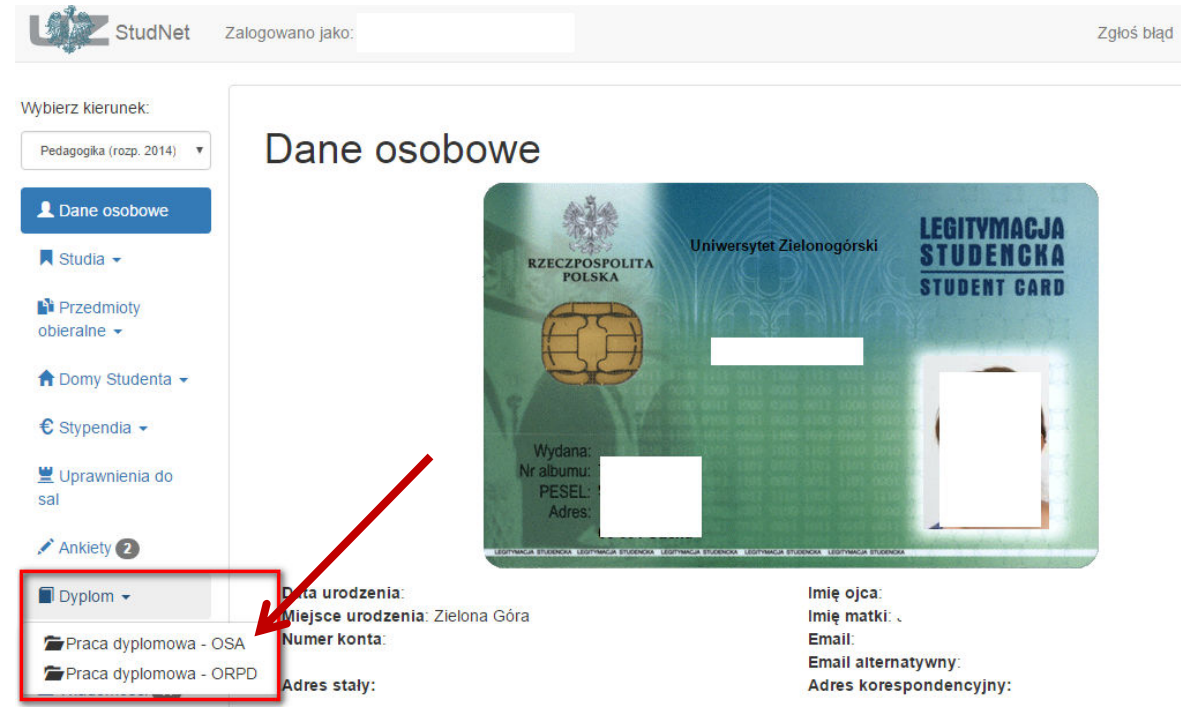

Wydział Informatyki, Elektrotechniki i Automatyki styczeń/luty 2017 Materiał opracowano na postawie "Instrukcja wgrywania pracy dyplomowej do systemu StudNet" Wydział Pedagogiki, Psychologii i Socjologii, za zgodą autora dr-a Jarosława Wagnera

#### **Krok 3.**

Po przejściu na stronę "Praca dyplomowa OSA" należy wybrać przycisk Wgraj i wczytać plik pracy dyplomowej w formacie **PDF** (ten sam, który znajduje się na płycie dołączonej do pracy i z którego drukowana była wersja "papierowa" pracy dyplomowej).

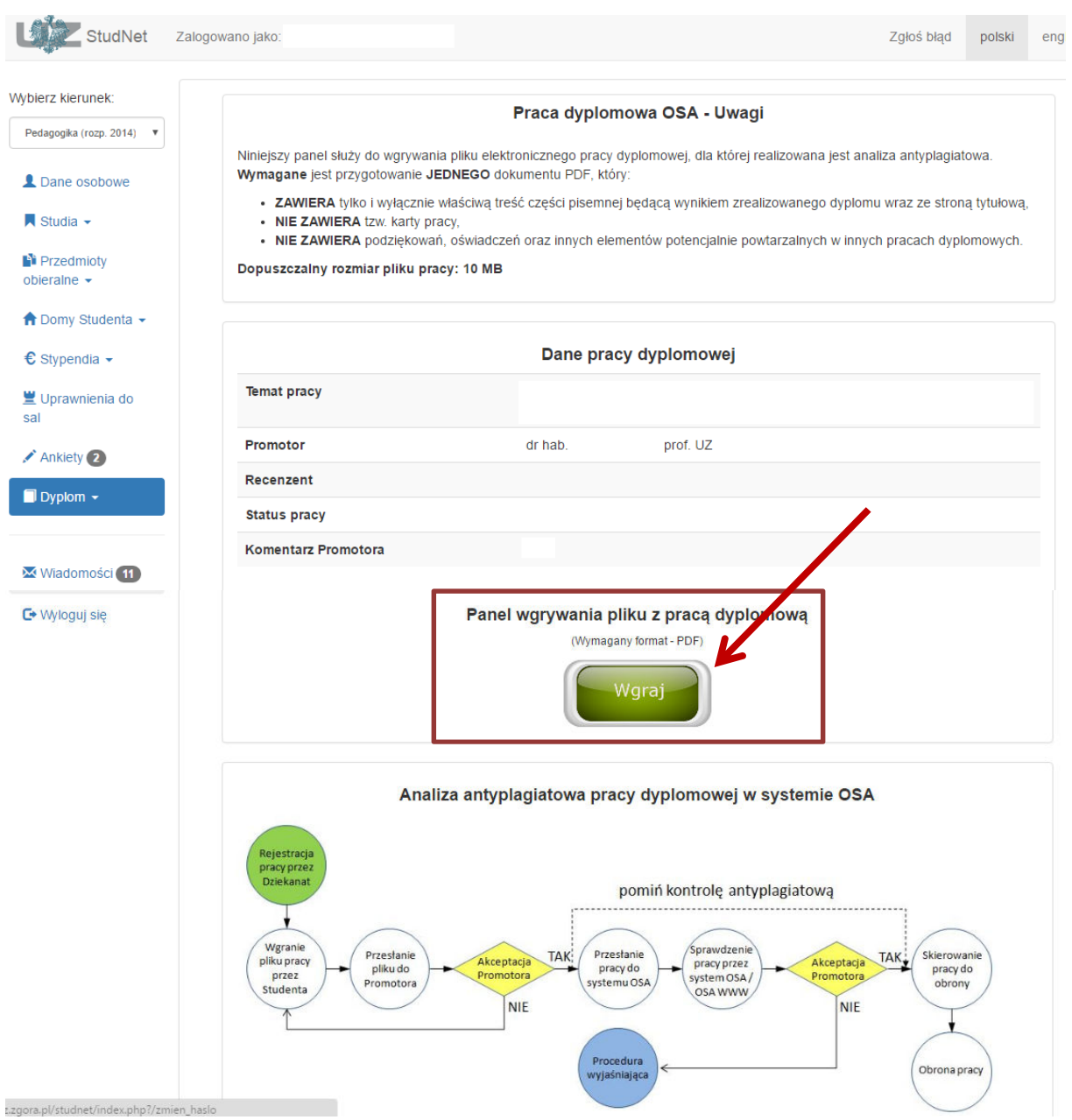

#### Po poprawnym wczytaniu pliku pracy dyplomowej pojawi się komunikat o pomyślnym przesłaniu pliku.

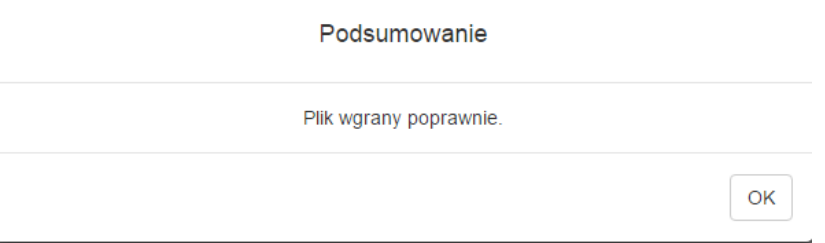

Wydział Informatyki, Elektrotechniki i Automatyki styczeń/luty 2017 Materiał opracowano na postawie "Instrukcja wgrywania pracy dyplomowej do systemu StudNet" Wydział Pedagogiki, Psychologii i Socjologii, za zgodą autora dr-a Jarosława Wagnera

## **Krok 4.**

Po wczytaniu pliku pracy dyplomowej i upewnieniu się, że załączony dokument jest poprawny, należy niezwłocznie przesłać go do promotora.

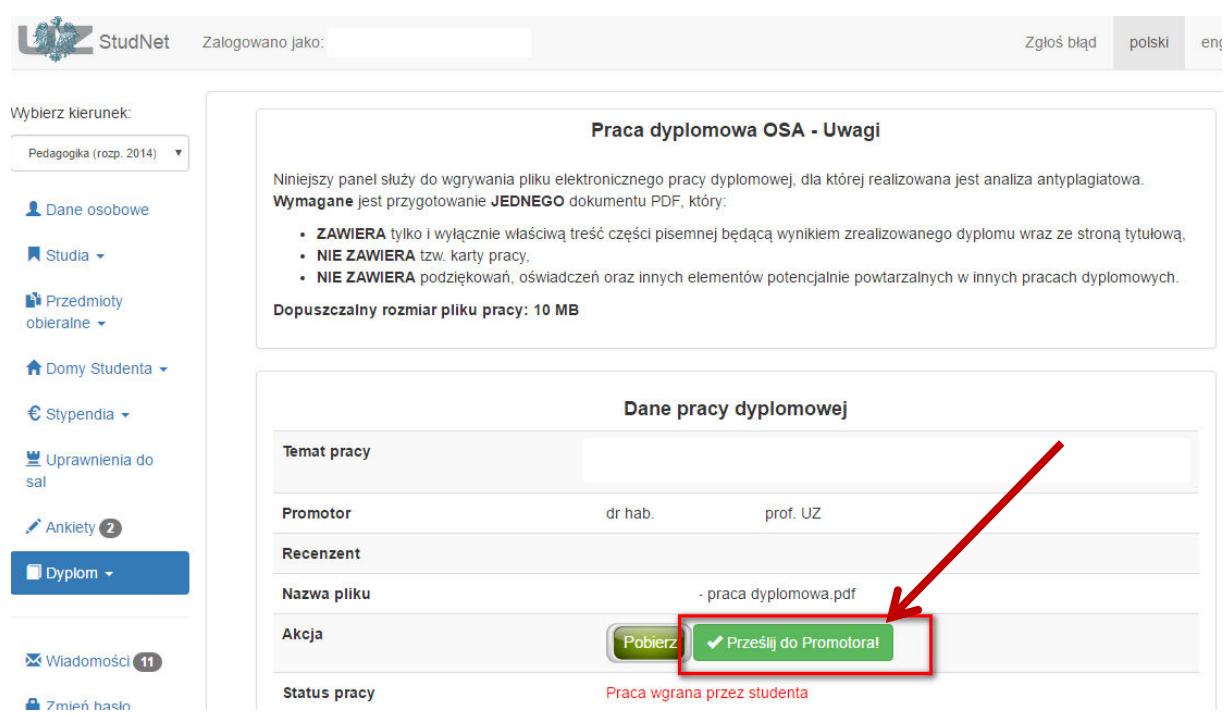

## **Krok 5.**

Należy potwierdzić przesłanie "właściwego" pliku pracy dyplomowej do promotora

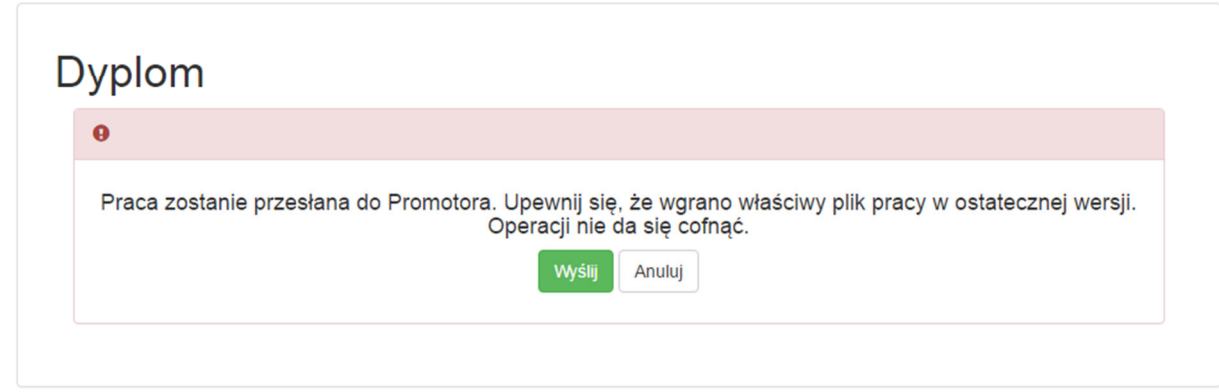

Po wysłaniu pliku pracy dyplomowej należy czekać na decyzję/opinię promotora, który:

- sprawdzi zgodność pliku pracy dyplomowej z wydrukiem papierowym;
- jeśli nie będzie rozbieżności w wersji elektronicznej i drukowanej pracy dyplomowej dokona sprawdzenia analizy w systemie antyplagiatowym.

Po wydaniu pozytywnej opinii na podstawie raportu z systemu OSA i skierowaniu przez promotora pracy do "obrony" , status pracy zostanie zmieniony na: **Praca zatwierdzona przez promotora - skierowana do obrony**  W przypadku niezgodności pliku pracy dyplomowej z wersją papierową/drukowaną promotor, za pośrednictwem systemu, prześle informację zwrotną o konieczności ponownego wgrania poprawnego pliku pracy dyplomowej. Procedura wykonywana jest wg poniższego schematu.

# **UWAGA! Na wczytanie właściwego pliku, student ma 14 dni!**

Termin ten jest ostateczny i nieprzekraczalny. W razie nie wywiązania się z ww. zadania, podejmowane są kroki związane z konsekwencjami przewidzianymi w Regulaminie Studiów.

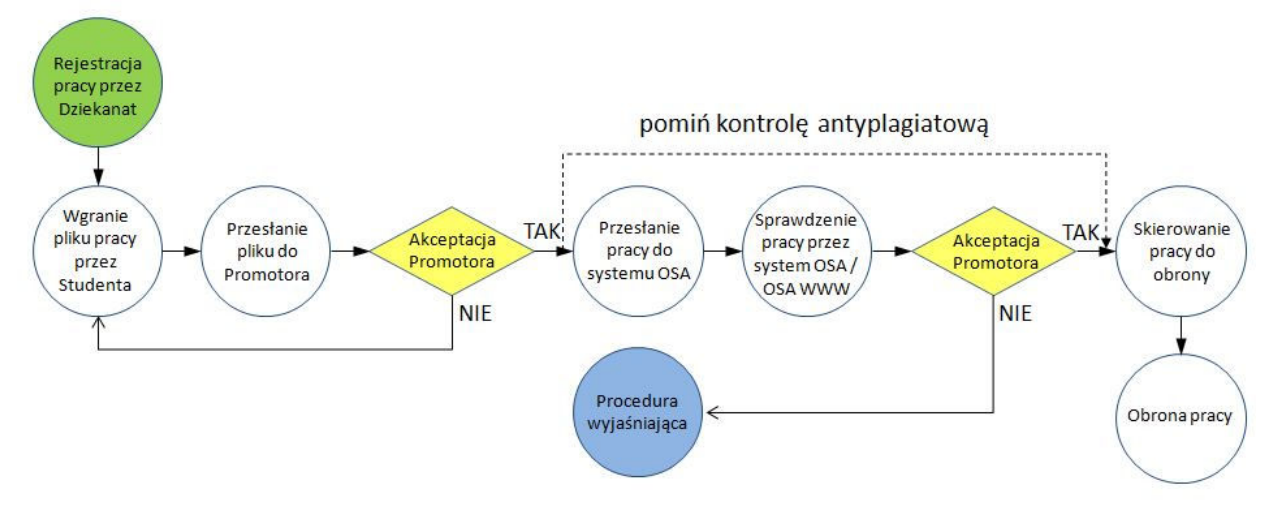

## **Krok 6.**

Po pozytywnym przejściu przez procedurę antyplagiatową należy niezwłocznie (przed podejściem do egzaminu dyplomowego) w identyczny sposób wczytać plik(i) pracy dyplomowej do Ogólnopolskiego Repozytorium Prac Dyplomowych (ORPD). Pliki, które poza plikiem pdf (elektroniczną wersją pracy dyplomowej) należy wczytać do ORPD wskazuje promotor.

W tym celu należy wybrać opcję **Dyplom -> Praca dyplomowa - ORPD**

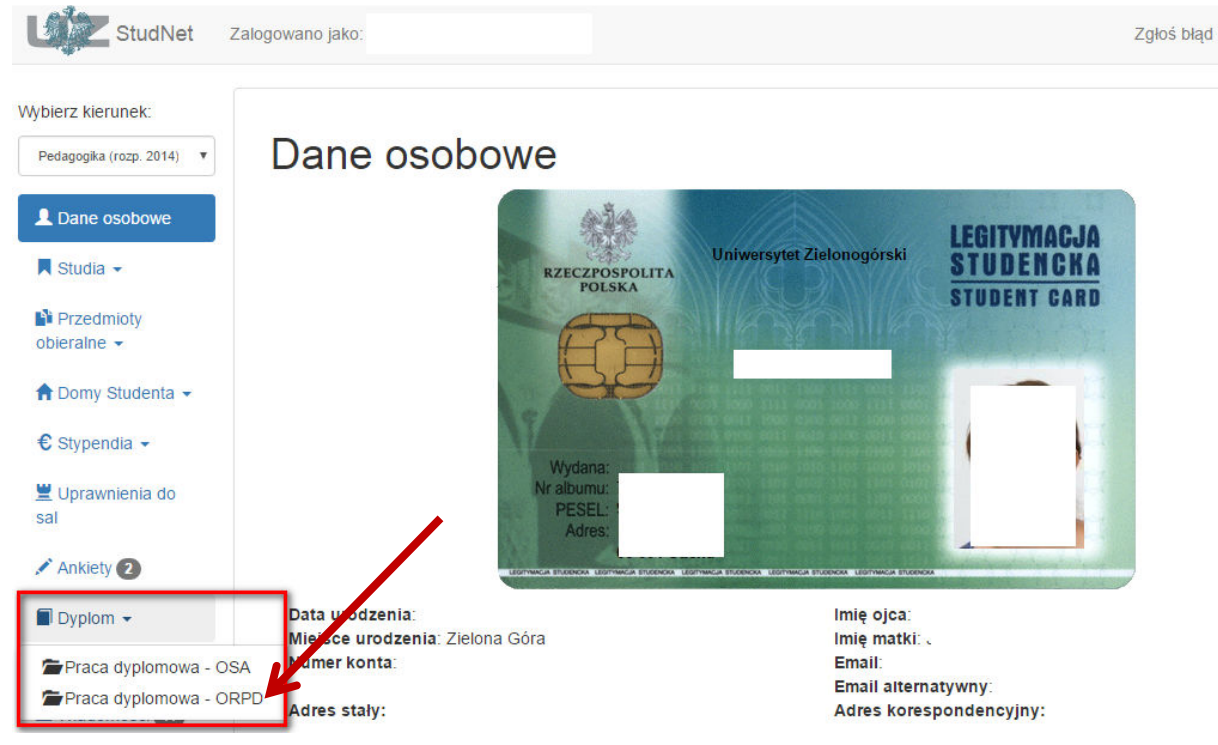

Niedopełnienie obowiązku wczytania pracy do ORPD skutkuje brakiem możliwości wygenerowania dyplomu i suplementu dyplomu.

Wydział Informatyki, Elektrotechniki i Automatyki styczeń/luty 2017 Materiał opracowano na postawie "Instrukcja wgrywania pracy dyplomowej do systemu StudNet" Wydział Pedagogiki, Psychologii i Socjologii, za zgodą autora dr-a Jarosława Wagnera